# **Planilha de Início Rápido para Instalação do Unified Functional Testing**

Esta planilha explica as etapas para realizar uma instalação básica do Unified Functional Testing (UFT). Detalhes completos sobre todos os elementos da instalação do UFT estão disponíveis no documento *Guia de Instalação do HP Unified Functional Testing*.

## **Antes da instalação**

- ➤ **Fazendo upgrade:** se você estiver movendo de uma versão do QuickTest 9.5, ou posterior ou do Service Test 10.00, ou posterior, o processo de instalação irá desinstalar automaticamente a versão antiga do QuickTest ou do Service Test e irá instalar o UFT. Se você tiver instalado o QuickTest 9.2 ou versão anterior, será necessário desinstalá-lo manualmente e depois instalar o UFT.
- ➤ **Instalação sem Confirmação: O** UFT oferece suporte para o mecanismo de instalação sem confirmação MSI. Para obter detalhes, consulte *Guia de Instalação do HP Unified Functional Testing*.

## **Instruções de instalação**

- **1 Pré-requisitos:**
	- ➤ Verifique se você possui privilégios de administrador na unidade em que está instalando o UFT (deve ser uma unidade local). Se você tiver problemas durante a instalação, talvez seja necessário ajustar outras configurações do Windows. Consulte a seção "Configurando permissões de acesso necessárias" no documento *Guia de Instalação do HP Unified Functional Testing*.
	- ➤ Verifique se você possui uma versão com suporte do Internet Explorer instalada. Para obter detalhes adicionais sobre requisitos de sistema, consulte o documento *Leiame do HP Unified Functional Testing*.
	- ➤ Conheça o tipo de licença que você está usando. Se estiver usando uma licença simultânea, tenha a URL do servidor de licenças disponível.

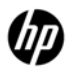

➤ Determine quais suplementos você deseja instalar para verificação de GUI. Você só deve instalar os suplementos que pretende utilizar.

#### **2 Inicie a instalação.**

Quando a tela de inicialização abrir, selecione Instalação do **Unified Functional Testing**. (Se a tela de inicialização não for executada automaticamente, insira o seguinte caminho na janela de comando: **<unidade de DVD>/setup.exe**.)

 **3 Siga as instruções nessa tela.**

#### **Durante a instalação**

**Tela Requisitos Adicionais de Instalação:**

- ➤ Selecione apenas os requisitos que você precisa instalar. Todas as opções podem ser instaladas posteriormente no Menu **Iniciar**. Para obter detalhes sobre os requisitos de instalação adicionais, consulte o documento *Guia de Instalação do HP Unified Functional Testing*.
- ➤ Se a rede exigir configurações DCOM especiais, desmarque a opção **Definir Configurações DCOM**. Para obter detalhes sobre a definição manual das configurações DCOM, consulte o documento *Guia de Instalação do HP Unified Functional Testing*.